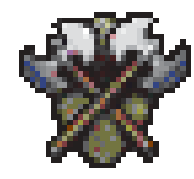

## Pulando fase no Myth

O Myth da Bungie: The Fallen Lords é um dos games mais legais dos últimos tempos. Se você está achando o jogo muito difícil, aqui vai uma dica para começar a partida em qualquer nível. É só apertar a barra de espaço enquanto

seleciona New Game. Em vez de aparecer a lista de níveis já conquistados, você verá uma lista contendo cada fase do jogo. Clique na fase que você quer jogar e pressione OK para começar.

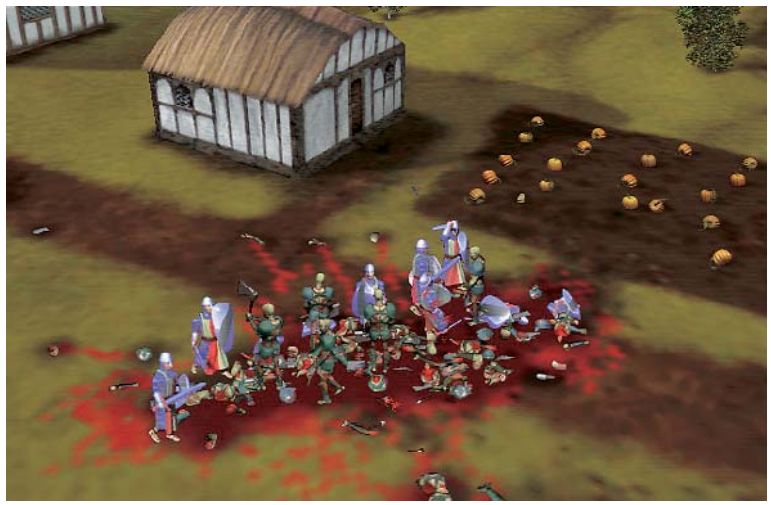

*Tá difícil? Use esta dica para pular fases* 

O que fazer quando você não tem o StuffIt na sua máquina e não consegue baixá-lo pela rede porque o arquivo vem codificado em .hqx e, portanto, precisa do StuffIt para ser decodificado? Depois de um pequeno estudo, consegui descobrir uma

maneira fácil de resolver esse círculo vicioso: 1) No Netscape, escolha "General Preferences" no menu Options.

http://mars.aladdinsys.com/download/stuffit/expander/stuffit\_exp\_45\_installer.hqx http://onyx.aladdinsys.com/download/stuffit/expander/stuffit\_exp\_45\_installer.hqx http://orca.aladdinsys.com/download/stuffit/expander/stuffit\_exp\_45\_installer.hqx

*Ale Moraes - São Paulo/SP*

2) Procure na lista de "Helpers" fazendo um scroll em descida até encontrar

Como deagaquexizar o .hqx

3) Dê um duplo clique nesse item e mude onde diz Handle by Application

Macintosh BinHex Archive.

Dê OK para salvar a mudança. O Netscape vai conseguir decodificar o hqx dessa forma. E baixe feliz o Stuffit Expander 4.5 em um

para Handle by Netscape.

## Instalando corretamente o Communi

destes ftps:

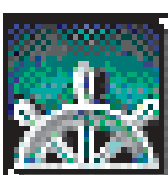

Já foi dito aqui que a extensão ObjectSupportLib dá pau com o Mac OS 8, mas que alguns programas, como o Netscape Communicator,

teimam em instalá-la. Para evitar que isso aconteça, você precisa instalar o Netscape com o Communicator Module Installer. Em vez de abrir o instalador do Communicator, abra a pasta Communicator Module e clique

duas vezes no instalador do Communicator Module. Agora selecione Custom Install. Diferente do Netscape Installer, que só permite escolher entre instalar o Communicator e o Netscape Conference, esse instalador é mais flexível, permitindo instalar ou não o Netscape Communicator, Plug-ins, NetHelp, Profile Manager, Java Accelerator para PowerPC (se você estiver instalando a versão PPC), StuffIt Expander e, por último, ObjectSupportLib.

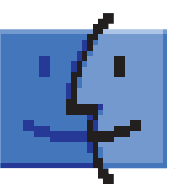

Conexão instantânea No Mac OS 8, a Apple instalou um novo item dentro do Menu Apple, o Connect To, um comando de AppleScript que abre o seu browser default e se conecta automaticamente a

uma URL. Só que o endereço default do Connect To é o site da Apple (www.apple.com). Veja como colocar sua URL predileta no lugar.

**Simpatips**

Atenção: para evitar problemas, faça uma cópia do Connect To e guarde o original.

Apesar do Connect To ser um AppleScript, a Apple alterou-o de uma maneira que você não pode editar imediatamente com o Script Editor, que vem com o sistema operacional.

Antes de ser editado você deve mudar o tipo de arquivo. Use um programa como o Snitch, ResEdit ou FileTyper, e dê um Get Info para mudar o tipo de arquivo de APPD para APPL. Uma vez feita a mudança, arraste o documento Connect To para cima do Script Editor (que fica dentro da pasta Apple Extras). Depois de abrir o script observe a linha do script que indica: conjunto default URL to www.apple.com. Aí é só alterar a URL para algo como www.macmania.com.br, salvar o script e pronto. Não precisa mudar o tipo de arquivo de novo para APPD.

## Roubando no PegLeg

Não existe coisa pior que chegar na fase 25 do PegLeg e ficar só de pistolinha. Apertando "Option + $\mathcal{H}$  + S", o status das armas vai até o máximo. *Paulo Silveira São Paulo/SP*

marathon@br.homeshopping.com.br

## Word 5.1 para **Word 97-98** Se você está usando o

Word 5.1 e quer usar o conversor Import do Word 97-98 encontrado no CD-ROM do Office, não arraste o arquivo com esse nome para a pasta Word Command que ele não vai funcionar. O jeito certo é rodar o Converter Installer do Word 97-98. Ele está dentro da pasta Value Pack.

Mande sua dica para a seção SIMPATIPS. Se ela for aprovada e publicada, você receberá uma exclusiva camiseta da *MACMANIA.*